### $\mathbf{d}$   $\mathbf{d}$ **CISCO**

### **BRZI POČETAK RADA**

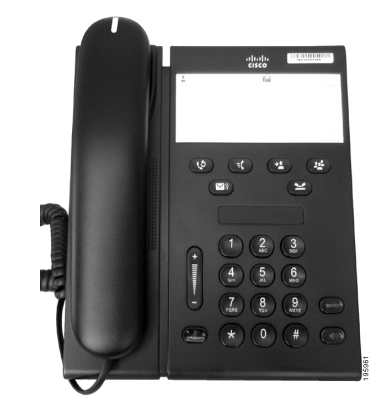

### **Cisco Unified IP Phone 6911**

- **1** [Biranje](#page-0-0)
- **2** [Odgovaranje](#page-0-1)
- **3** [Stišavanje](#page-0-2)
- **4** [Glasovna pošta](#page-0-3)
- **5** Prosljeđ[ivanje svih](#page-0-4)
- **6** Č[ekanje](#page-0-5)
- **7** [Konferencija](#page-0-6)
- **8** [Prijenos](#page-0-7)
- **9** [Postavke glasno](#page-0-8)će
- **10** [Savjeti](#page-0-9)

### **Napomena Za najbolje rezultate**

**koristite ispis na 8,5 x 14" (legal-veličina) papiru.**

# <span id="page-0-0"></span>**1 Biranje**

Za upućivanje poziva podignite slušalicu i birajte broj.

**Ponovno biranje zadnjeg broja** Pritisnite gumb **PonBir** .

## <span id="page-0-1"></span>**2 Odgovaranje**

Kad primite novi poziv, na zaslonu će se pojaviti sljedeći pokazatelji:

- **•** Trepćuće crveno svjetlo na slušalici.
- **•** Trepćući žuti gumb linije.
- Za odgovaranje na poziv učinite jedno od sljedećeg:
- **•** Podignite slušalicu.
- **•** Pritisnite gumb koji bljeska u žutoj boji.
- Pritisnite gumb **Zvučnik**  $\bullet$

## <span id="page-0-2"></span>**3 Stišavanje**

- **1.** Dok ste u pozivu, pritisnite gumb **Stišaj** . Gumb će svijetliti kako bi pokazao da je stišavanje aktivno.
- **2.** Pritisnite ponovo **Stišaj** kako biste aktivirali zvuk.

## <span id="page-0-3"></span>**4 Glasovna pošta**

Kad dobijete novu poruku, na telefonu će se pojaviti sljedeći pokazatelji:

- **•** Svijetli crveno svjetlo na slušalici.
- **•** Isprekidani ton biranja (ako je dostupno).

#### **Preslušavanje poruka**

Pritisnite gumb **Poruke**  $\infty$  i slijedite glasovne upute.

### <span id="page-0-4"></span>**5 Prosljeđivanje svih**

**1.** Pritisnite gumb **Značajke**  $\left( \begin{array}{c} \frac{1}{2} \end{array} \right)$  i upišite unaprijed određen broj koji je administrator sustava postavio za prosljeđivanje poziva.

- **2.** Upišite broj telefona za prosljeđivanje poziva. Gumb **Linija** svijetli žuto i možete čuti isprekidano ton biranja.
- **3.** Za poništavanje prosljeđivanja poziva ponovite 1. korak.

# <span id="page-0-5"></span>**6 Čekanje**

- **1.** Pritisnite gumb **Čekanje** . Gumb linije trepće zeleno.
- **2.** Za povrat poziva s čekanja pritisnite trepćući zeleni gumb **Linija**, pritisnite gumb **Zvučnik** ili podignite slušalicu, ako je slušalica spuštena.

## <span id="page-0-6"></span>**7 Konferencija**

- **1.** Iz spojenog poziva (nije na čekanju), pritisnite gumb **Konferencija** .
- **2.** Upišite broj telefon strane koju želite dodati u konferenciju.
- **3.** Ponovo pritisnite gumb **Konferencija** (prije ili poslije odgovora strane koju želite spojiti) kako biste pokrenuli konferenciju.

Ponovite ove korake za dodavanje drugih sudionika.

## <span id="page-0-7"></span>**8 Prijenos**

- **1.** Iz spojenog poziva (nije na čekanju) pritisnite gumb **Prijenos** .
- **2.** Upišite broj telefona primatelja.
- **3.** Pritisnite gumb **Prijenos** (prije ili nakon javljanja primatelja na telefon) ili spustite slušalicu kako biste dovršili prijenos.

## <span id="page-0-8"></span>**9 Postavke glasnoće**

Gumb Glasnoća nalazi se s lijeve strane tipkovnice.

- **•** Za podešavanje glasnoće slušalice, pritisnite gornji ili donji dio gumba Glasnoća kad je telefon u upotrebi.
- **•** Za podešavanje glasnoće zvona, pritisnite gornji ili donji dio gumba Glasnoća kad je slušalica spuštena ili tijekom trajanja poziva.

**•** Za utišavanje telefona dok zvoni, pritisnite jednom donji gumb Glasnoća (višestrukim pritiskanjem smanjuje se glasnoća zvona).

# <span id="page-0-9"></span>**10 Savjeti**

### **Kako postaviti svoja brza biranja?**

Brza biranja i ugađanja raznih značajki i postavki telefona možete vršiti pristupanjem svojim internetskim stranicama Korisničkih mogućnosti za Cisco Unified CM.

#### **Kako koristiti gumb Značajka?**

Gumb **Značajka** omogućuje pristup značajkama kao što su brzo biranje, prosljeđivanje svih poziva, hvatanje, hvatanje poziva u skupini i sastanak. Možete pritisnuti gumb Značajka i zatim gumb kojoj je pridružena određena značajka.

#### **Kako mogu pristupiti postavkama administratora?**

Podignite slušalicu, istodobno pritisnite gumbe \*, # i 0 kako biste pristupili govornom sustavu za postavke administratora telefona. Ili, možete pomicati gumb zvučnika i istodobno pritiskati gumbe \*, # i 0. Zadani PIN je 24726.

### **Gdje se može naći kompletan vodič za korisnike?**

[http://www.cisco.com/en/US/products/ps10326/](http://www.cisco.com/en/US/products/ps10326/products_user_guide_list.html) products\_user\_guide\_list.html

**Sjedišta u Sjevernoj i Južnoj Americi** Cisco Systems, Inc. 170 West Tasman Drive San Jose, CA 95134-1706 SAD <http://www.cisco.com><br>Tel:  $+1408526-40$ Tel: +1 408 526-4000 +1 800 553-NETS (6387) Faks: +1 408 527-0883

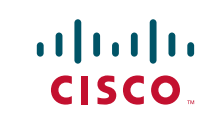

Cisco, Cisco Systems, the Cisco logo, and the Cisco Systems logo are registered trademarks or trademarks of Cisco Systems, Inc. and/or its affiliates in the United States and certain other countries. All other trademarks mentioned in this document or Website are the property of their respective owners. The use of the word partner does not imply a partnership relationship between Cisco and any other company. (1002R)